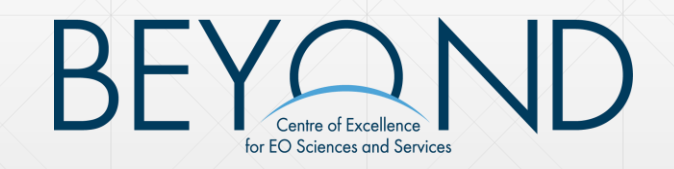

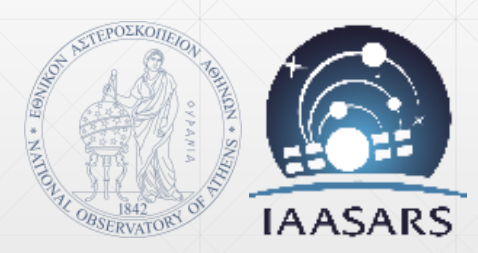

#### **"Ανάπτυξη εκπαιδευτικού εργαλείου για την ανάδειξη της συνεισφοράς της δορυφορικής τηλεπισκόπησης στην παρακολούθηση των φυσικών καταστροφών"**

X. Κοντοές, **Α. Καραγιαννοπούλου**, Ε. Ιερωνυμίδη & Α. Τσούνη

*Εθνικό Αστεροσκοπείο Αθηνών – Ινστιτούτο Αστρονομίας, Αστροφυσικής, Διαστημικών Εφαρμογών και*   $T$ ηλεπισκόπησης

# **Marathon Data Systems**

**27<sup>η</sup> Πανελλήνια Συνάντηση Χρηστών ArcGIS (30 & 31)-5-2019**

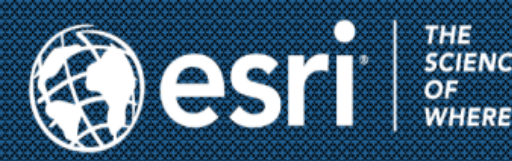

#### **Ευρωπαϊκό Επιχειρησιακό Κέντρο Αριστείας Δορυφορικής Τηλεπισκόπησης BEYOND - Εθνικό Αστεροσκοπείο Αθηνών**

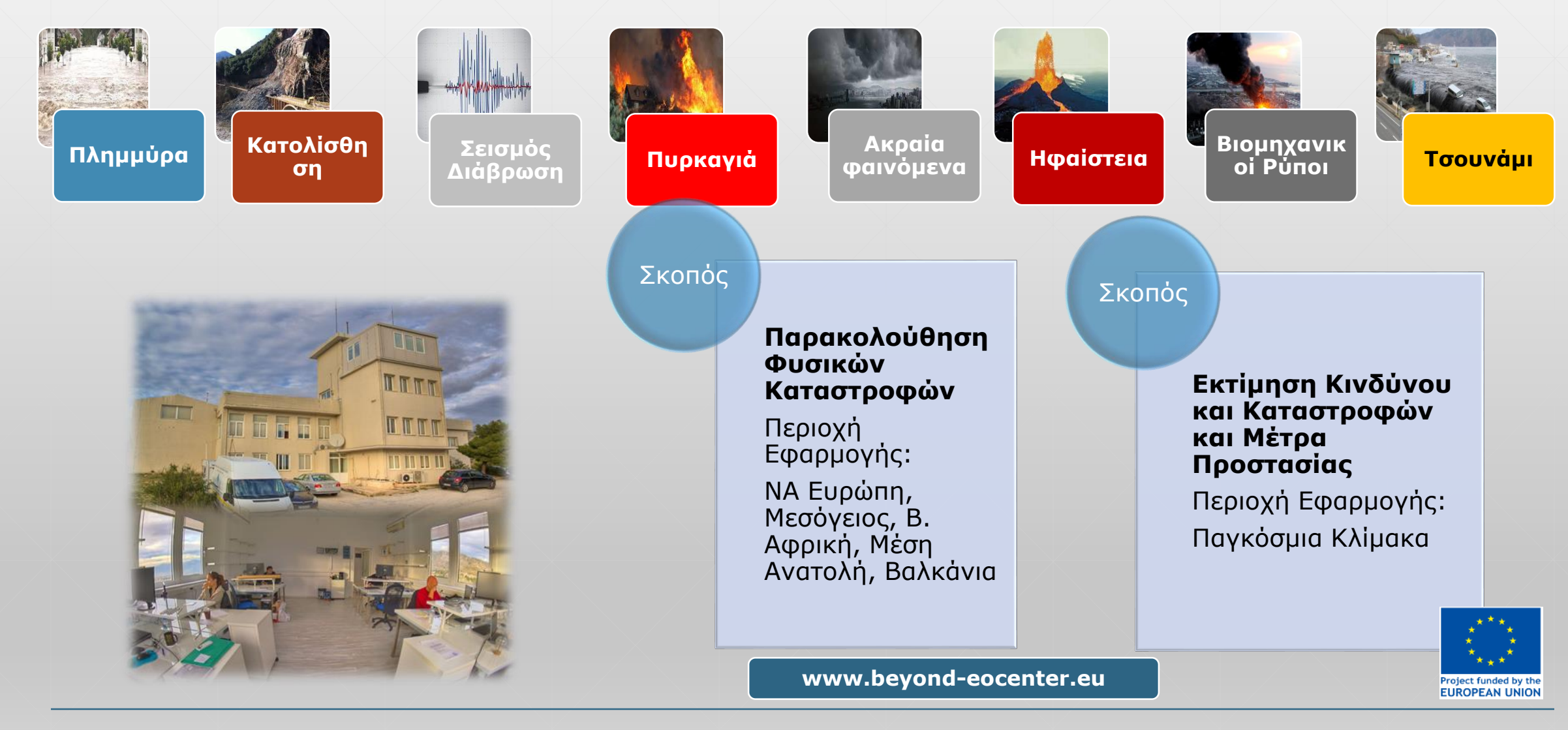

#### **Ευρωπαϊκό Επιχειρησιακό Κέντρο Αριστείας Δορυφορικής Τηλεπισκόπησης του ΕΑΑ στη Διαχείριση Φυσικών Καταστροφών**

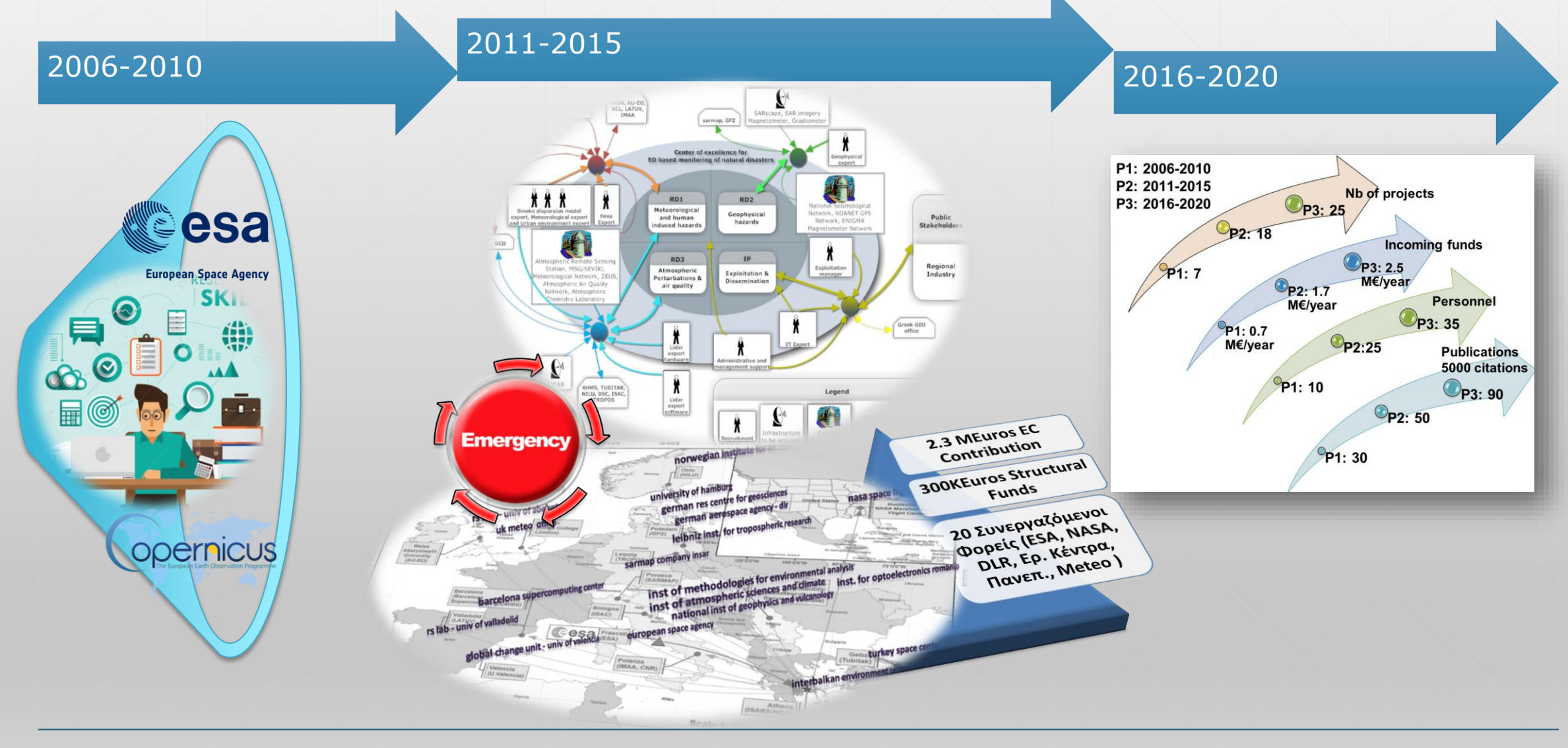

#### **Ευρωπαϊκό Επιχειρησιακό Κέντρο Αριστείας Δορυφορικής Τηλεπισκόπησης του ΕΑΑ**

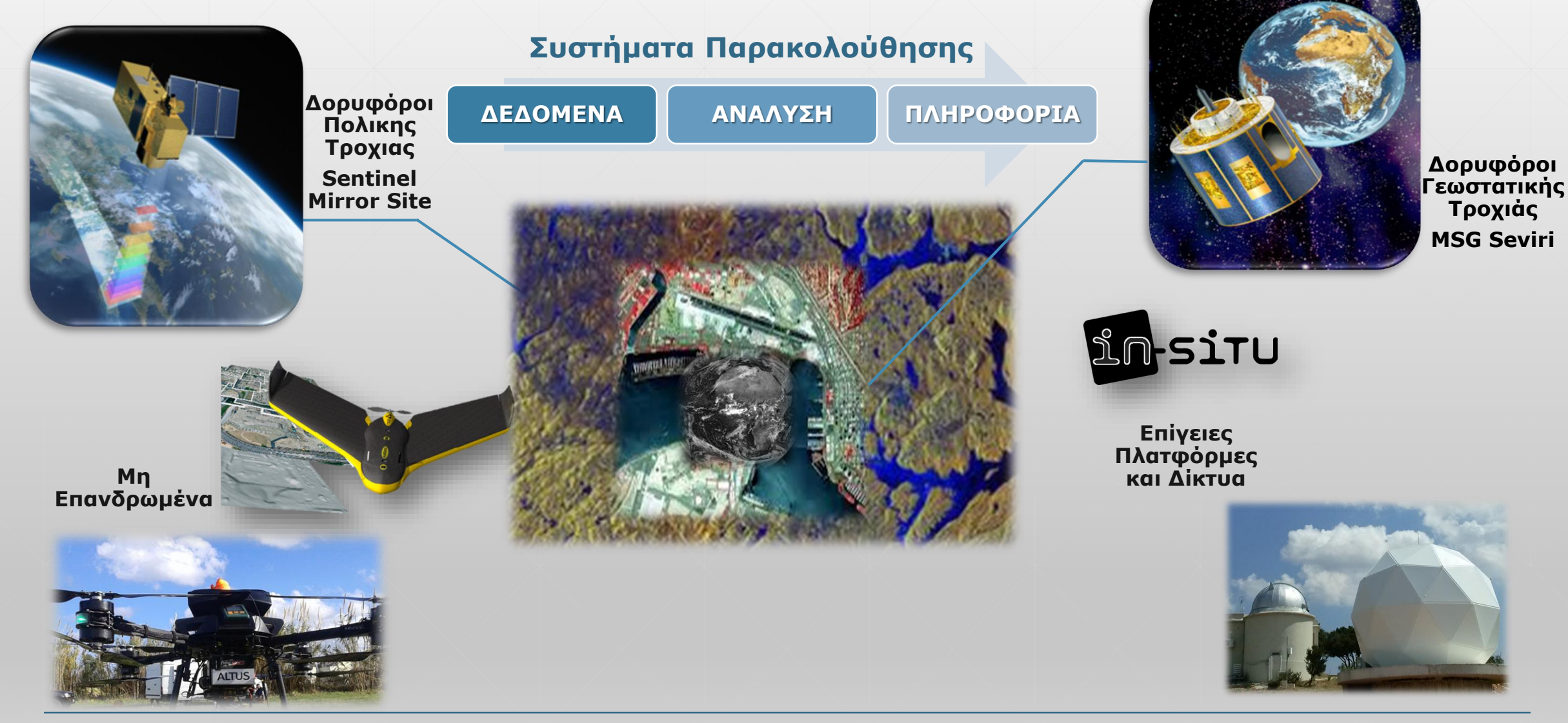

Α. Καραγιαννοπούλου 31/05/2019 4

#### **Ευρωπαϊκό Επιχειρησιακό Κέντρο Αριστείας Δορυφορικής Τηλεπισκόπησης του ΕΑΑ στη Διαχείριση Φυσικών Καταστροφών**

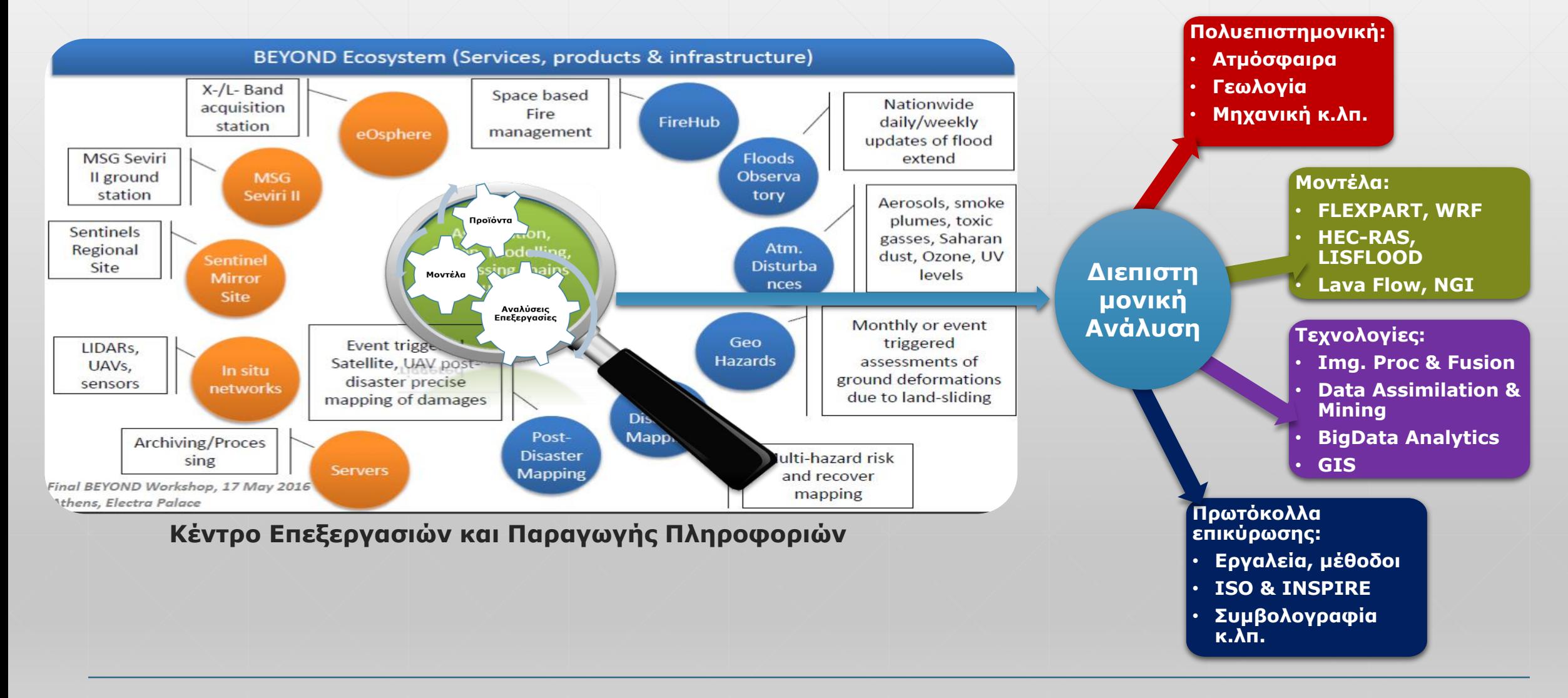

## **ΒΕΥΩΝD Κίνητρο**

Η επιστήμη της **Δορυφορικής Τηλεπισκόπησης** μπορεί να δώσει μία **«Μεγαλύτερη Εικόνα»** για τα Φυσικά φαινόμενα που λαμβάνουν χώρα σε μία περιοχή και να συμβάλει στη **Βιώσιμη πολιτική** και τη **Διαχείριση Φυσικών Καταστροφών**.

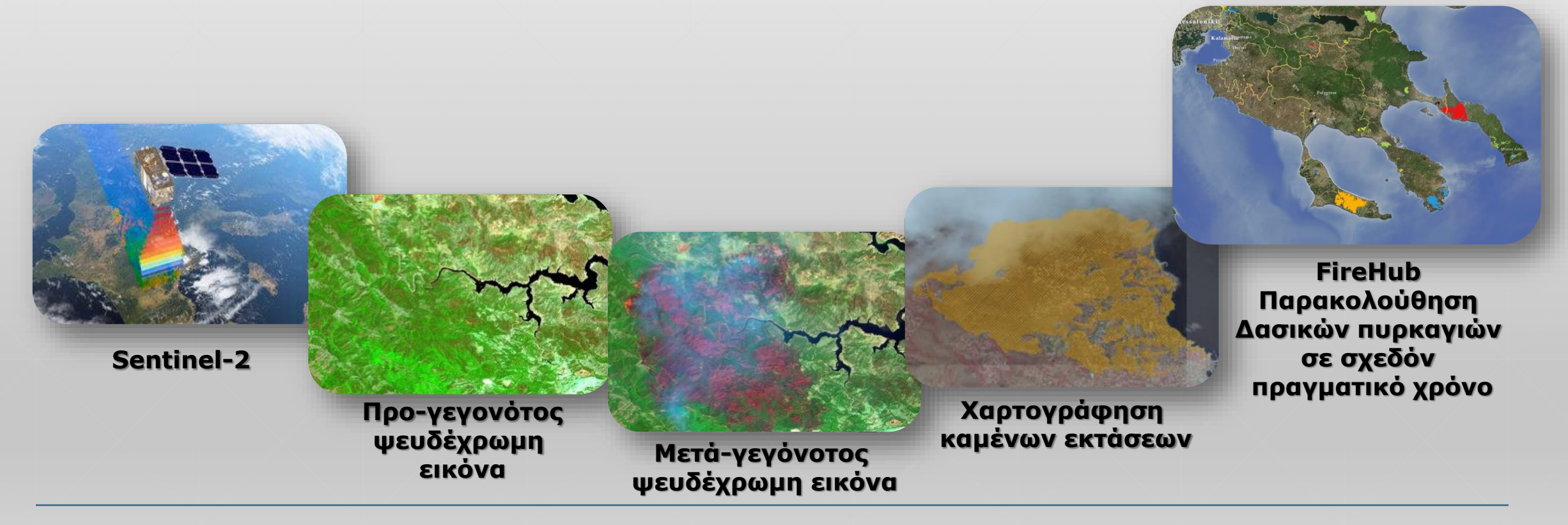

#### **Πυρκαγιά στην περιοχή Σιθωνία (Χαλκιδική) 25-10-2018**

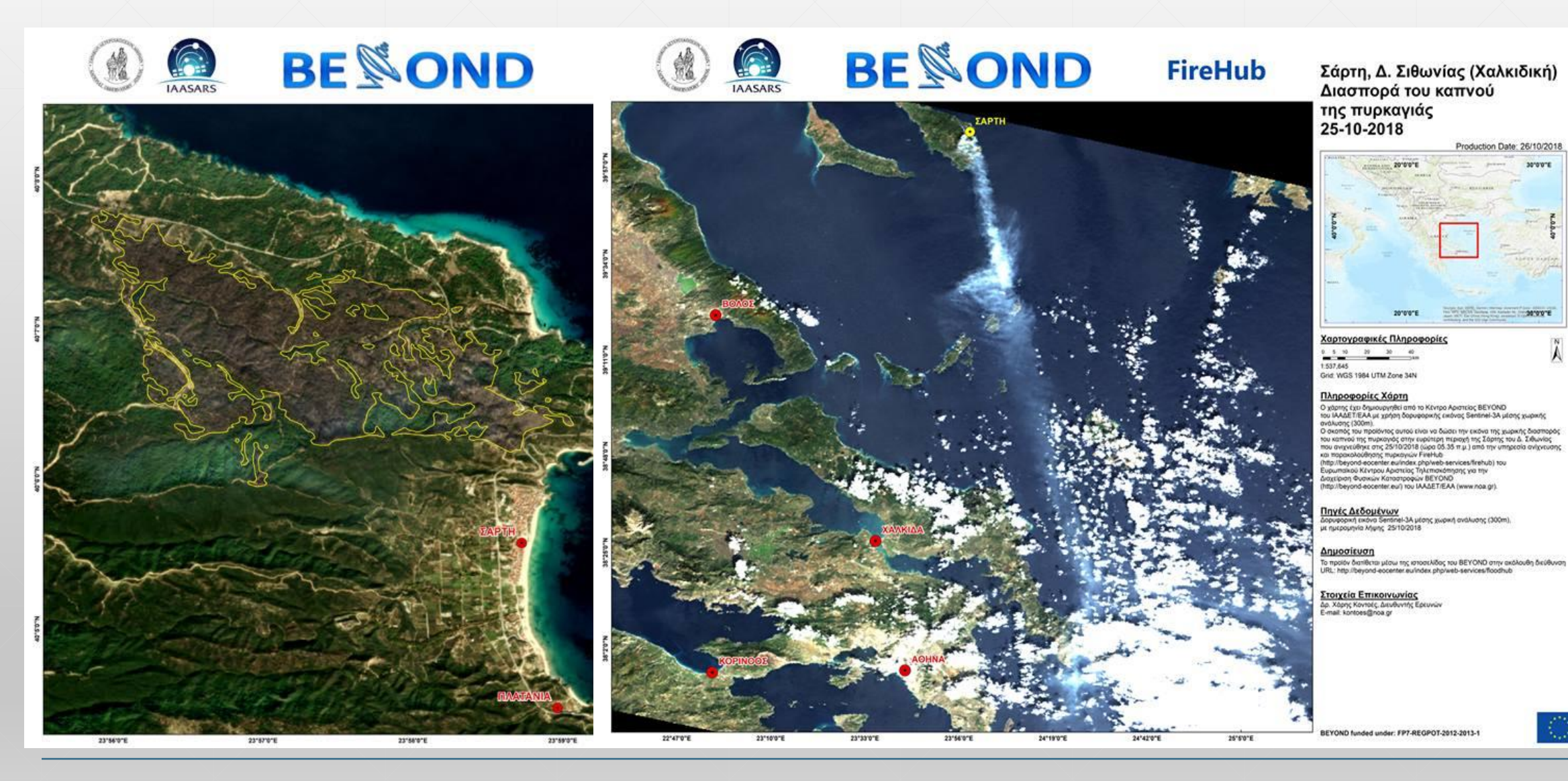

Α. Καραγιαννοπούλου 31/05/2019 7

## **Μέθοδοι**

Για τη δημιουργία του εργαλείου χρησιμοποιήθηκαν:

**2. Arcpy module**

**3. ArcGIS Toolbox**

**MXD** 

□ PostgreSQL

 $\Box$  Python 2.7

□ ArcGIS for Desktop

□ ArcGIS Server

Μελλοντικός στόχος η χρήση:

□ ArcGIS Enterprise portal

**4. ArcGIS Server**

**5. Web Applications** 

es

Α. Καραγιαννοπούλου 31/05/2019 8

**1. PostgreSQL SDE**

## **Δεδομένα**

## **Sentinel-2A Πολυφασματική εικόνα**

#### Ημερομηνία λήψης 25-Οκτ-2019

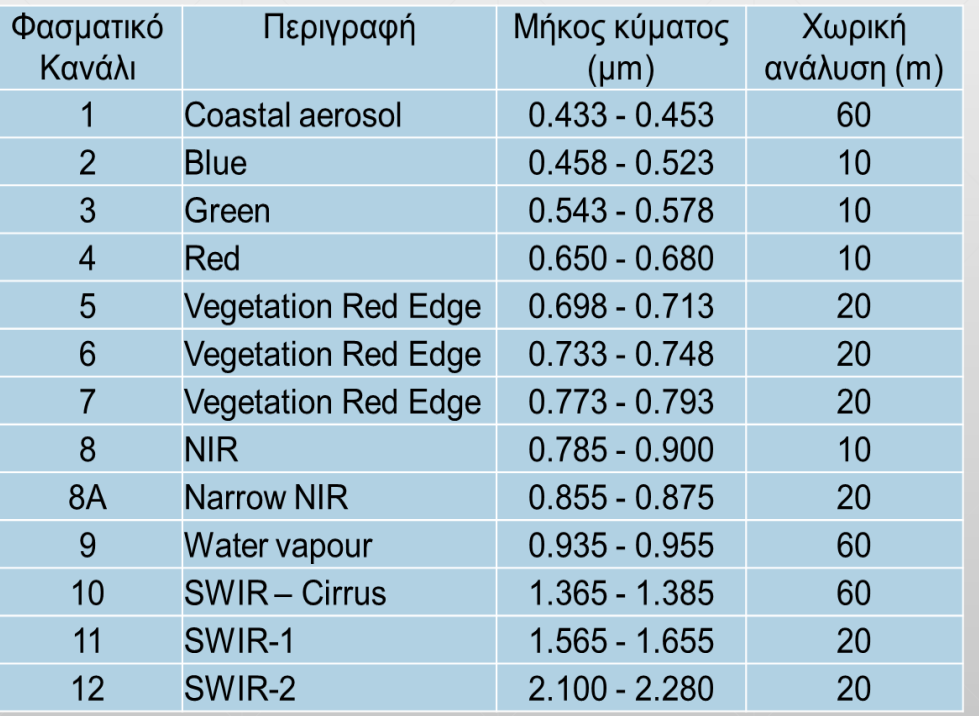

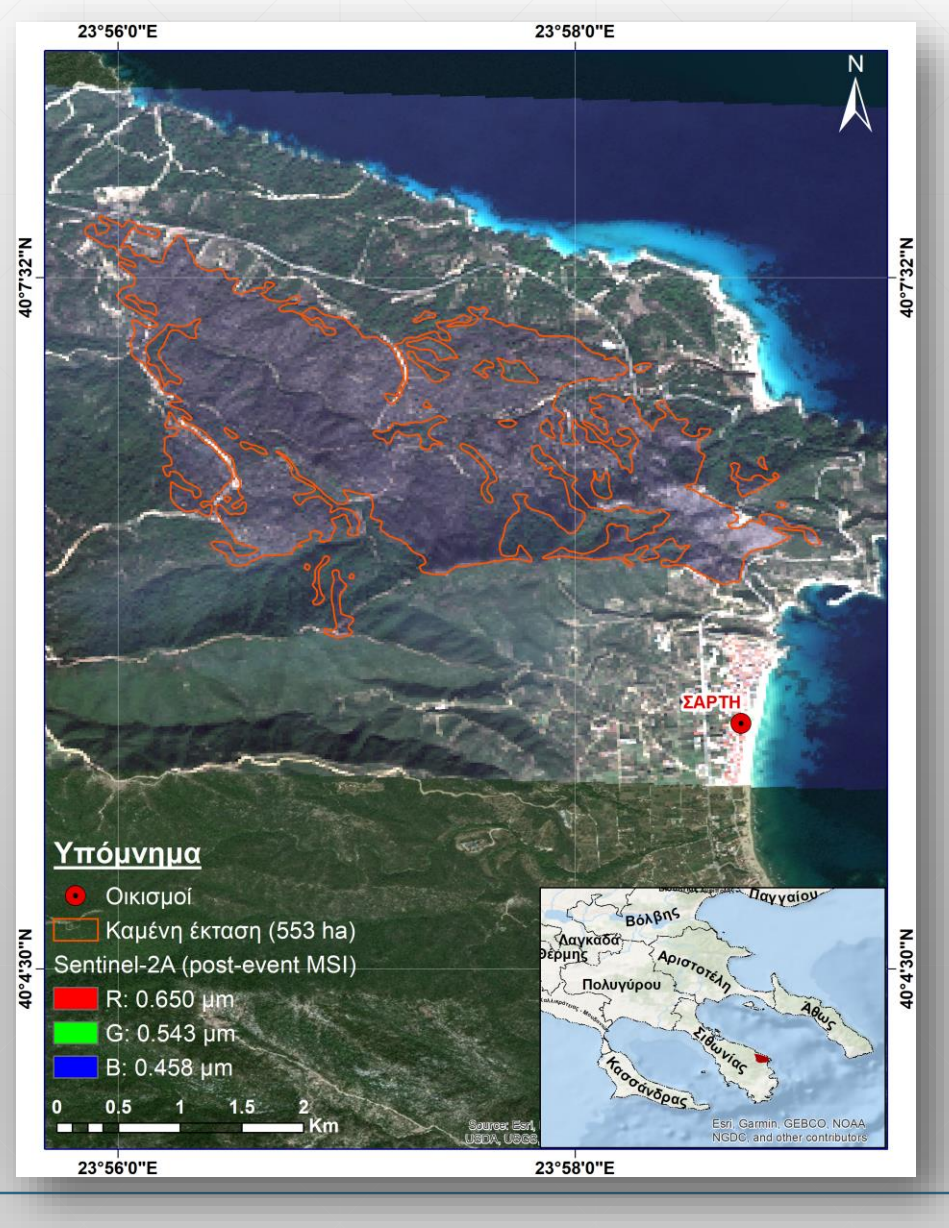

### **ΒΕΥΩΝD Επιχειρησιακή Βάση Δεδομένων**

#### **Επιχειρησιακή βάση δεδομένων (Enterprise Geo-Database) PostgreSQL με δυνατότητες:**

- Διαχείριση δεδομένων σε ένα ενοποιημένο περιβάλλον.
- Εναπόθεσης μεγάλου όγκου πληροφορίας.
- Εύκολη δημοσίευση δεδομένων στο διαδίκτυο και πρόσβαση από τους χρήστες.
	- $\rightarrow$  Off-Line  $\rightarrow$  ArcGIS for Desktop
	- $\blacksquare$  On-Line  $\rightarrow$  Web applications

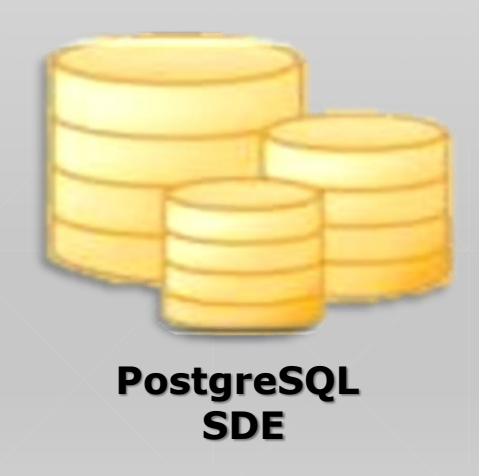

### **Δημιουργία Γεωχωρικού Εργαλείου**

Χρήση της βιβλιοθήκης **Arcpy** για τον υπολογισμό του **Κανονικοποιημένου Δείκτη Καμμένων Εκτάσεων (NBR)**.

> $NBR = \frac{NIR-SWIR2}{NIR+SWIR2}$ NIR+SWIR2

Χρήση του ArcGIS for Desktop:

- Δημιουργία του ArcGIS Toolbox
- Παραμετροποίηση των μεταβλητών εισόδου-εξόδου

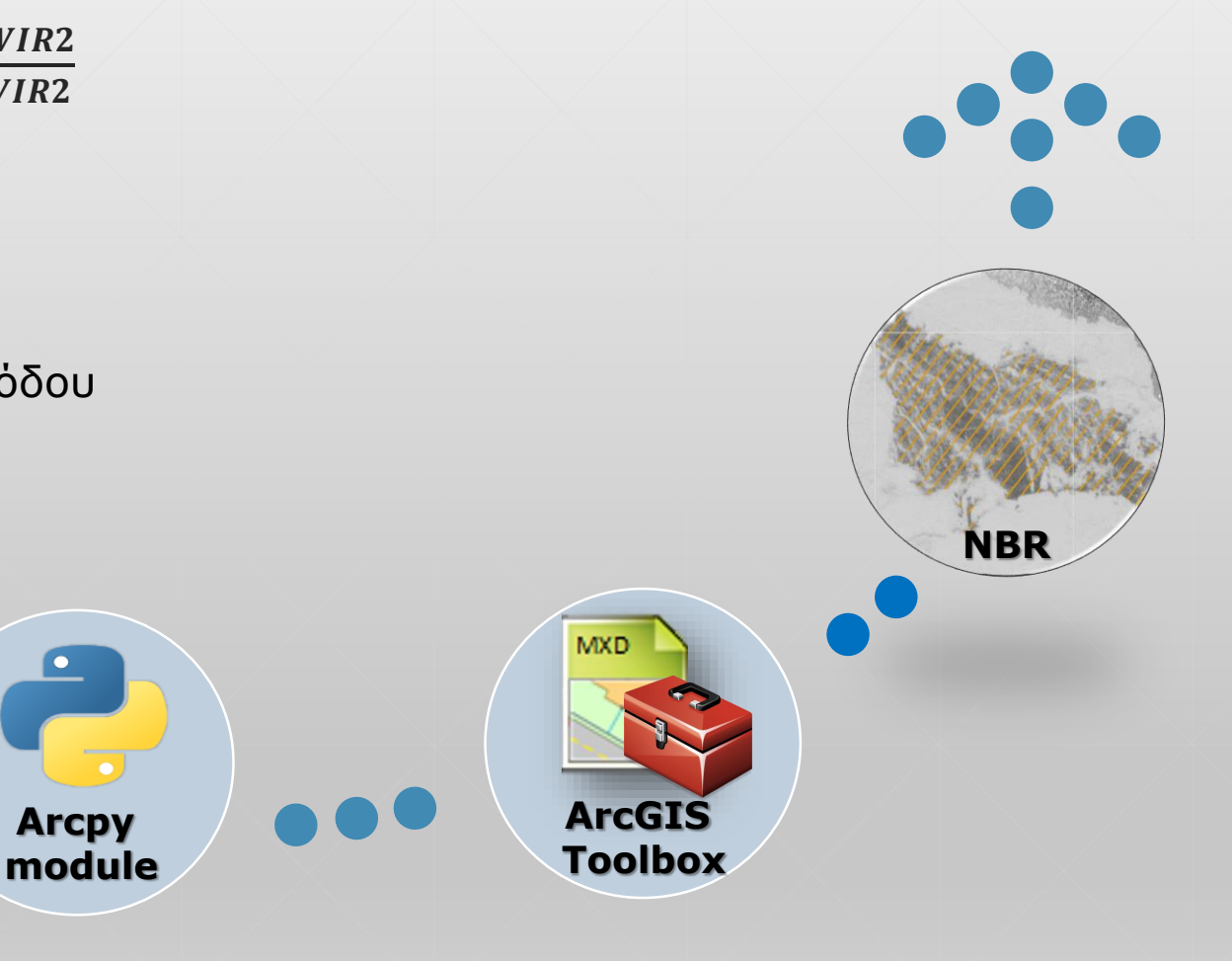

## **Δημιουργία Γεωχωρικού Εργαλείου**

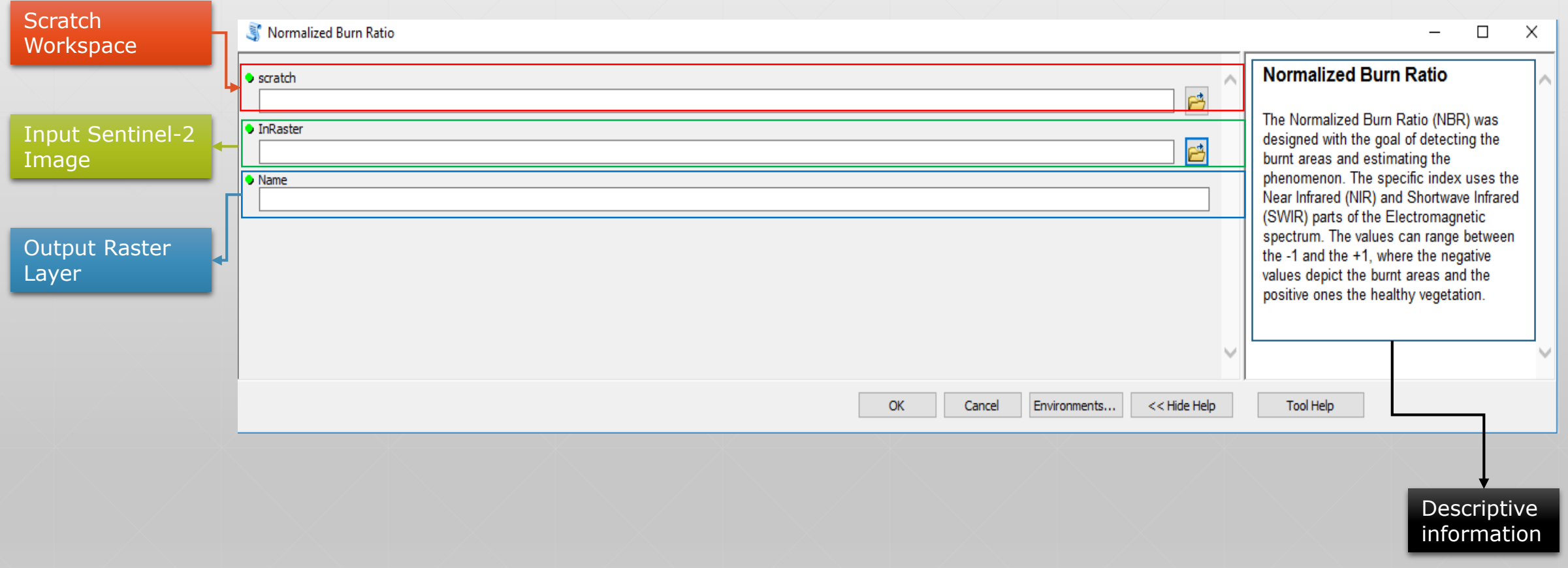

### **Δημοσίευση Διαδικτυακής Υπηρεσίας**

Δημιουργία Διαδικτυακή Υπηρεσία Γεωχωρικής Επεξεργασίας (Web Geoprocessing Service).

- 1. Δυνατότητα επεξεργασίας δεδομένων σε διαδικτυακό περιβάλλον.
- 2. Εφαρμογή της υπηρεσίας «Ασύγχρονα»
- 3. Εμφάνιση των παραγόμενων αποτελεσμάτων

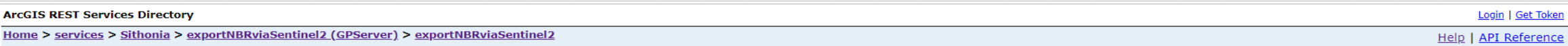

#### **JSON**

#### Task: exportNBRviaSentinel2

#### **Display Name: exportNBRviaSentinel2**

Description: Ο Κανονικοποιημένος Δείκτης Καμμένης Έκτασης σχεδιάστηκε με σκοπό την ανίχνευση των καμμένων εκτάσεων και την εκτίμηση της δριμύτητας της πυρκαγιάς. Ο συγκεκριμένος δείκτης χρησιμοποιεί τα τμήματα του Ηλεκτρο Φάσματος, Εγγύς Υπέρυθρο και Υπέρυθρο Βραχέων Κυμμάτων. Οι τιμές του κυμαίνονται από -1 έως +1, όπου οι αρνητικές υποδηλώνουν την παρουσιά καμμένης έκτασης και οι θετικές την παρουσία υγιής βλάστησης.

#### **Category:**

Help URL: https://air.space.noa.gr/gisnoa/rest/directories/arcgisoutput/Sithonia/exportNBRviaSentinel2 GPServer/Sithonia exportNBRviaSentinel2/Script.htm

**Execution Type: esriExecutionTypeAsynchronous** 

#### **Parameters:**

Parameter: inputRaster

- Data Type: GPRasterDataLayer **Display Name Input Raster** Description: Εισαγωγή Δορυφορικής Εικόνας **Direction:** esriGPParameterDirectionInput **Default Value:** Parameter Type: esriGPParameterTypeRequired Category:
- Parameter: outputRaster
	- Data Type: GPRasterDataLayer **Display Name outputRaster Description:** Direction: esriGPParameterDirectionOutput **Default Value:** Parameter Type: esriGPParameterTypeDerived Category:

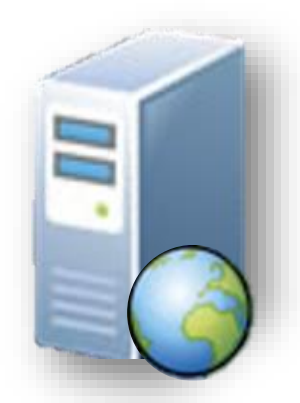

#### **ArcGIS Server**

### **Δημοσίευση Διαδικτυακής Υπηρεσίας**

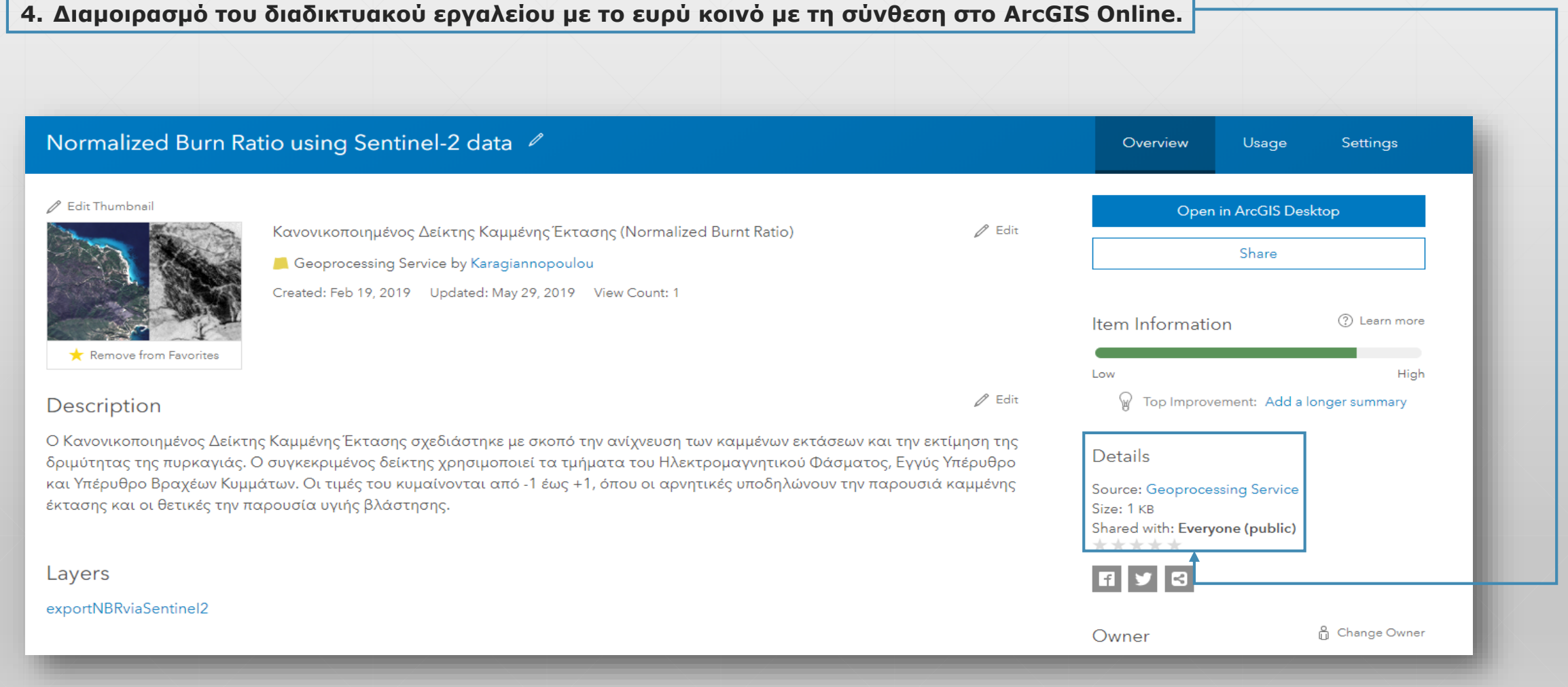

Α. Καραγιαννοπούλου 31/05/2019 14

#### **Μελλοντικός Στόχος: Δημιουργία Διαδικτυακής εφαρμογής**

#### **Χρήση του ArcGIS Enterprise portal:**

Χρήση 2 υπο-εργαλείων:

Του **διαδικτυακού προγράμματος προβολής χαρτών** (map viewer)

Του **πρότυπου περιβάλλοντος διαδικτυακής εφαρμογής** (web app builder)

#### **Μap viewer:**

- Σύνθεση της χαρτογραφικής πληροφορίας
	- Εισαγωγή τoυ REST URL της διαδικτυακής υπηρεσίας εικόνας

#### **Web app builder:**

Δημιουργία της διαδικτυακής εφαρμογής:

- Χρήση των διαθέσιμων πρότυπων περιβαλλόντων διαδικτυακής εφαρμογής.
- Εισαγωγή της Διαδικτυακής Υπηρεσίας Γεωχωρικής Επεξεργασίας

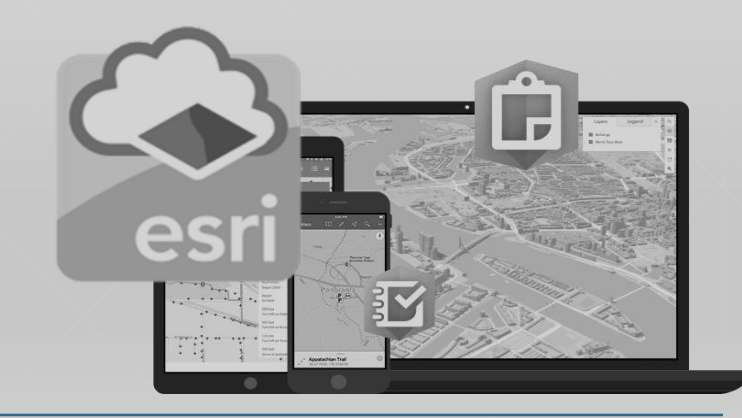

## **Ευχαριστώ πολύ !**

Στοιχεία επικοινωνίας: k.karagiannopoulou@noa.gr